## **УЧЕБНО-МЕТОДИЧЕСКИЙ ЦЕНТР ПО ОБРАЗОВАНИЮ НА ЖЕЛЕЗНОДОРОЖНОМ ТРАНСПОРТЕ (УМЦ ЖДТ) РЕГИСТРАЦИЯ С ДОМАШНЕГО КОМПЬЮТЕРА (УДАЛЕННАЯ РЕГИСТРАЦИЯ)**

- 1. Входим на главную страницу ЭБС по специальной ссылке: <https://umczdt.ru/service/token/?token=KKCsPPYW0Y4BZ46wL+yJ8w==>
- 2. Правый верхний угол **Регистрация/Авторизация**.

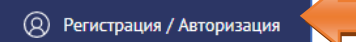

3. На странице авторизации нажимаем на ссылку «Зарегистрироваться».

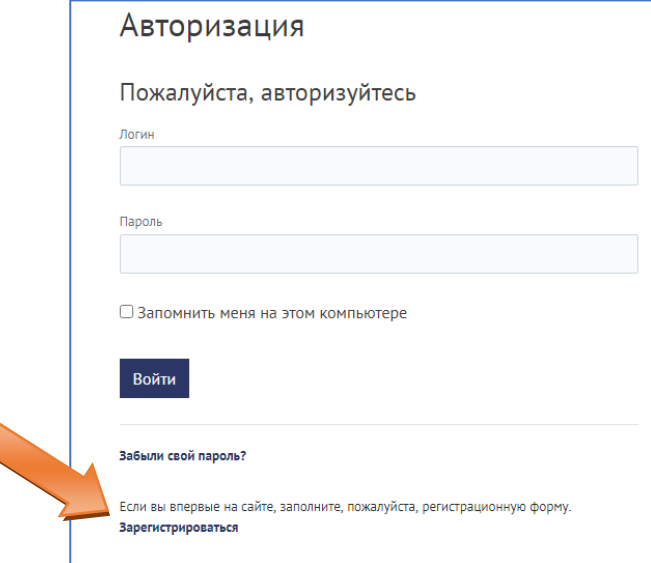

4. Указываем Имя, Фамилию, логин и пароль для входа на сайт, адрес эл. почты. Нажимаем кнопку «Регистрация».

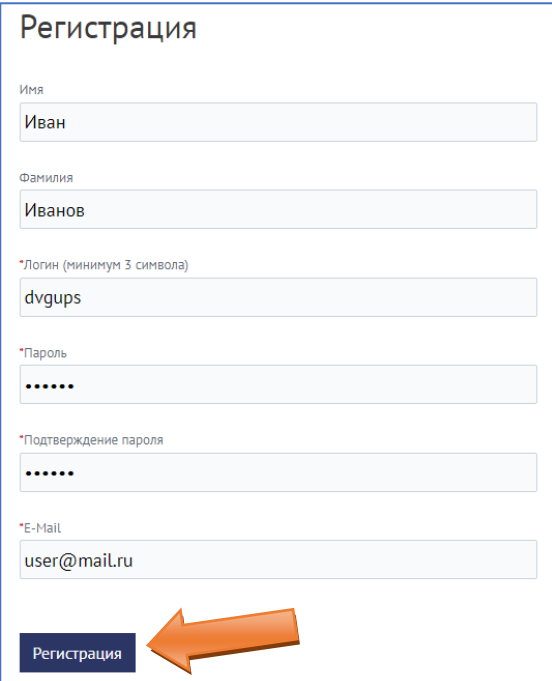